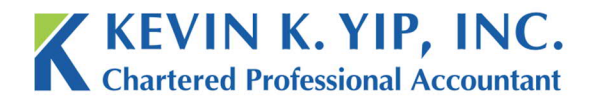

t 604.267.1220 f 604.267.1225 info@kyipcpa.com www.kyipcpa.com

## *How to use CRA My Payment*

If you have a balance owing to the CRA, whether for personal taxes, payroll remittances or

When you make more money, there comes a point where you will not have enough tax credits to cover your income. This is when you will need to pay taxes to the CRA.

One of the fastest and most straightforward ways to pay outstanding taxes is CRA My Payment.

### *Payment Instructions*

1. To find CRA My Payment, simply search for the term in Google. The first result as found below is the correct link.

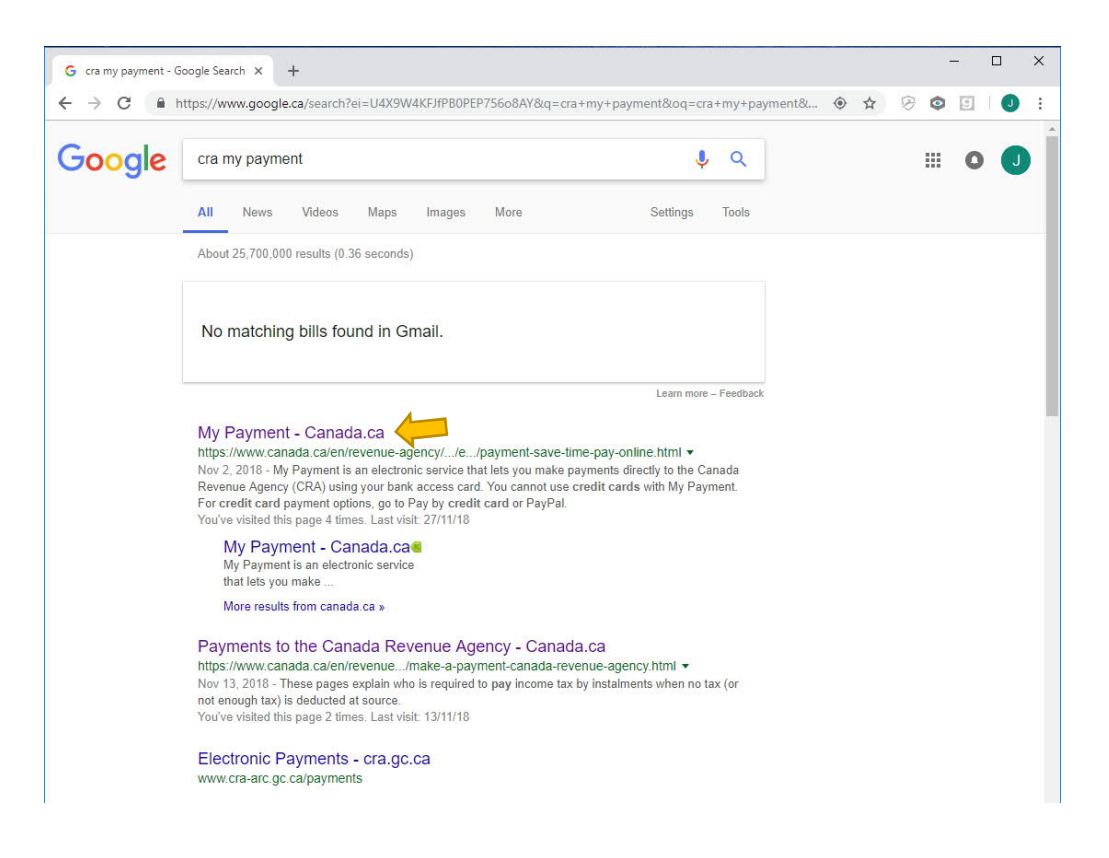

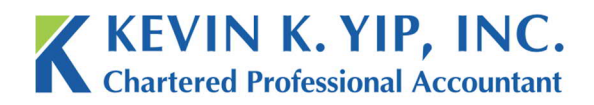

2. Once you arrive at the page, press, pay now;

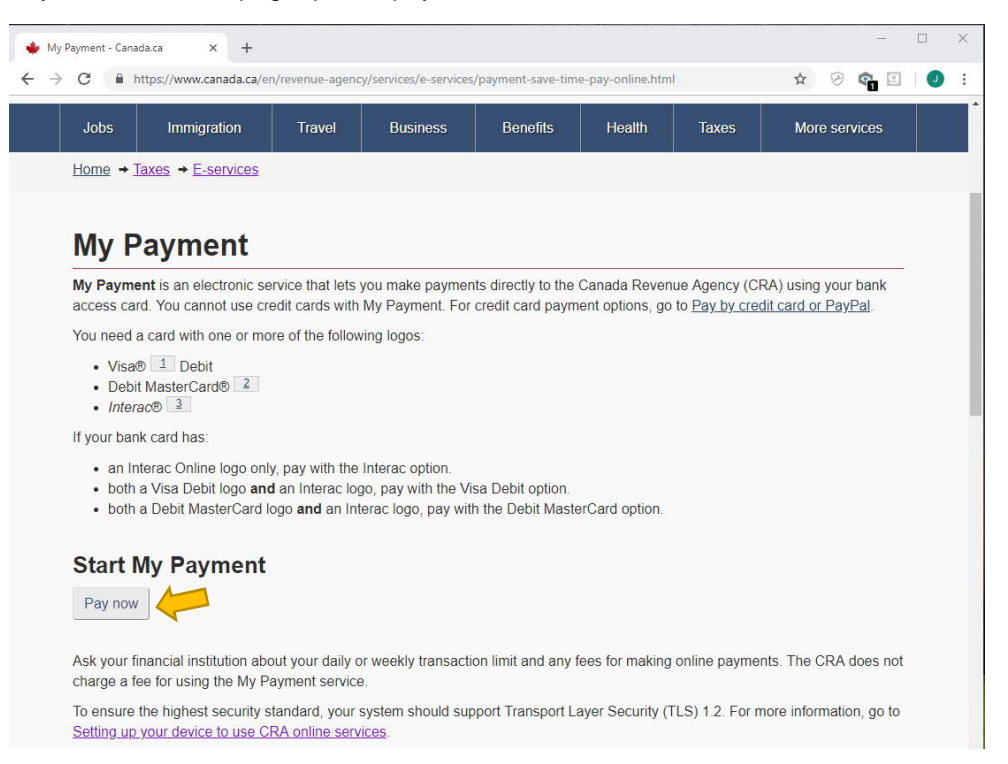

3. Select what your payment is for. In this case, I will choose Payroll Source Deductions under Business.

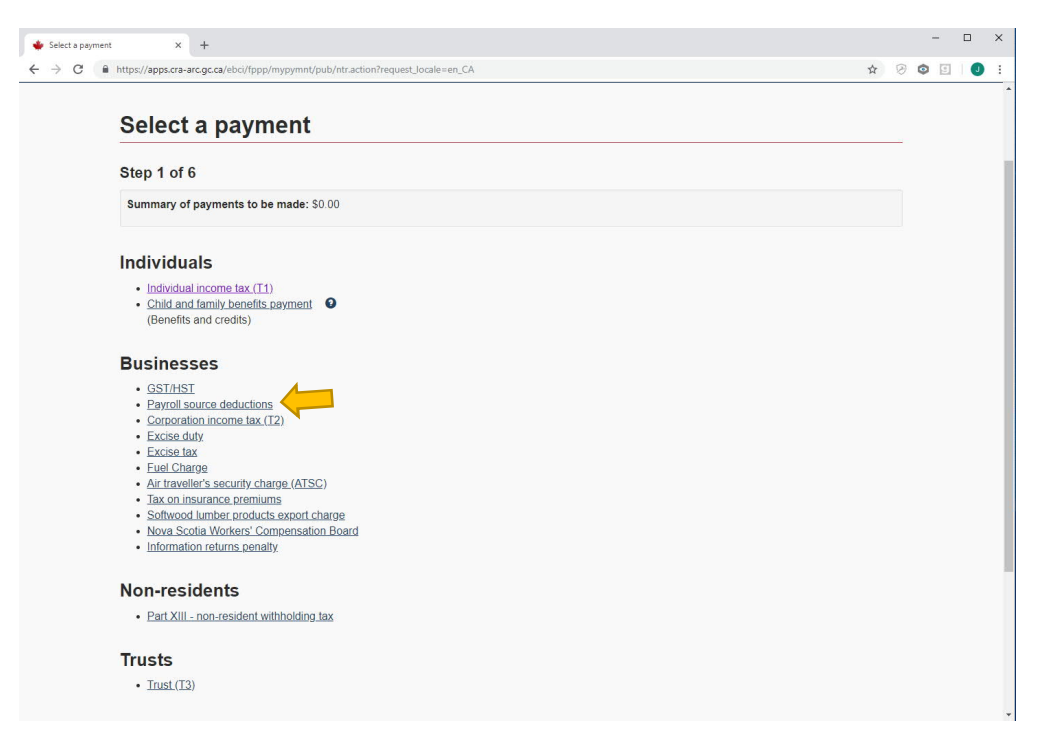

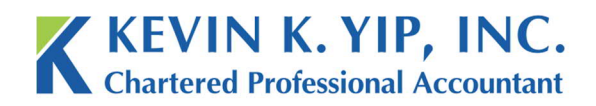

4. Select the type of payroll source deduction to pay. In this case I will choose regular remittance.

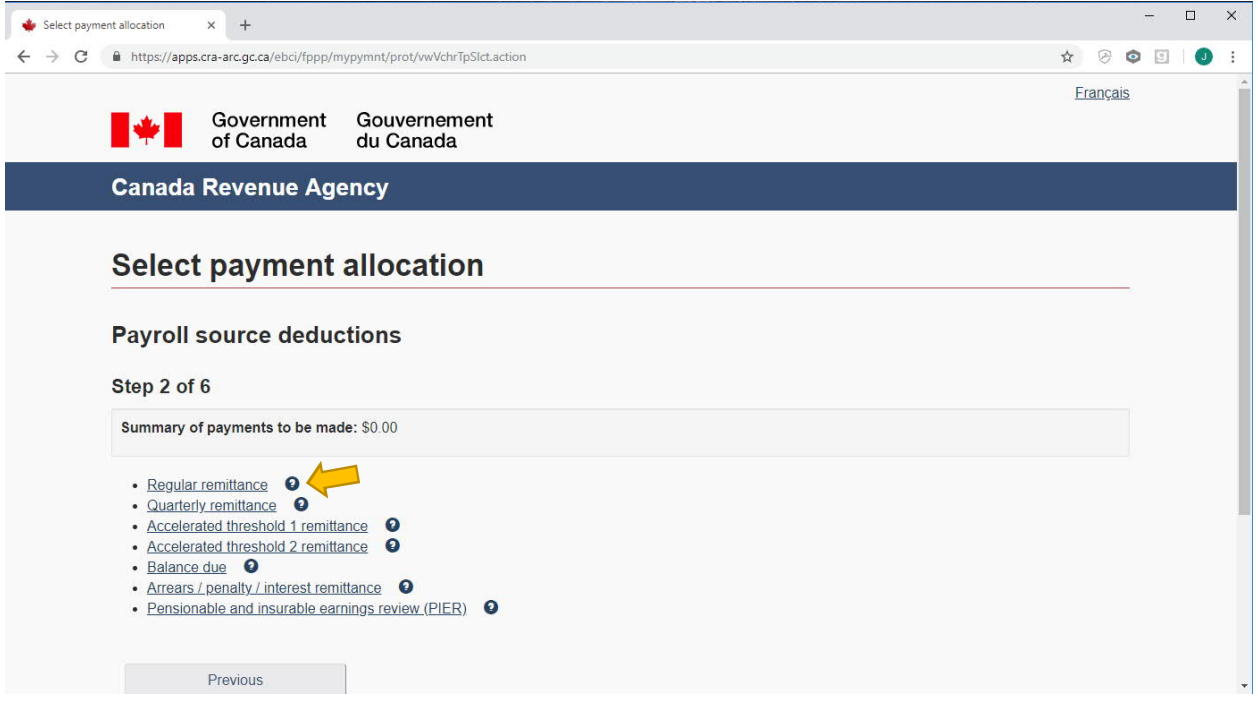

5. Enter payment details as directed. Press next when complete.

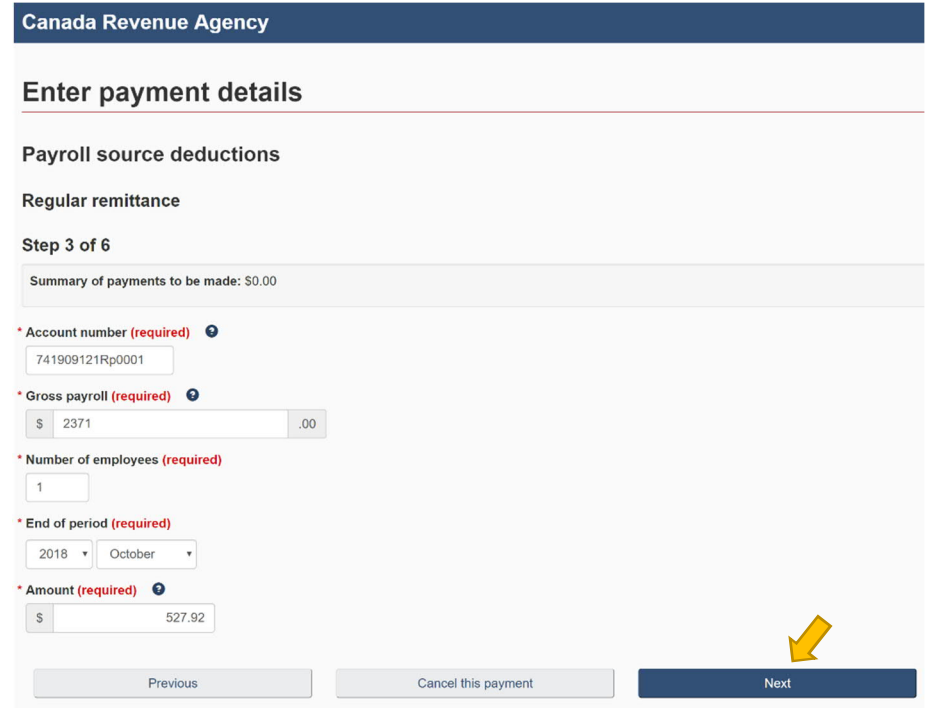

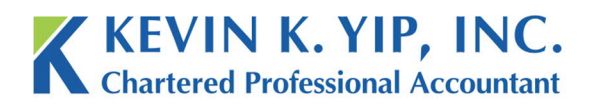

**Unit 208** 8678 Greenall Ave Burnaby BC<br>
Canada V5J 3M6<br>
Www.kyipcpa.com<br>
www.kyipcpa.com

 $\vert$  t 604.267.1220 f 604.267.1225

6. Confirm payroll details. When ready, press "confirm and proceed to pay".

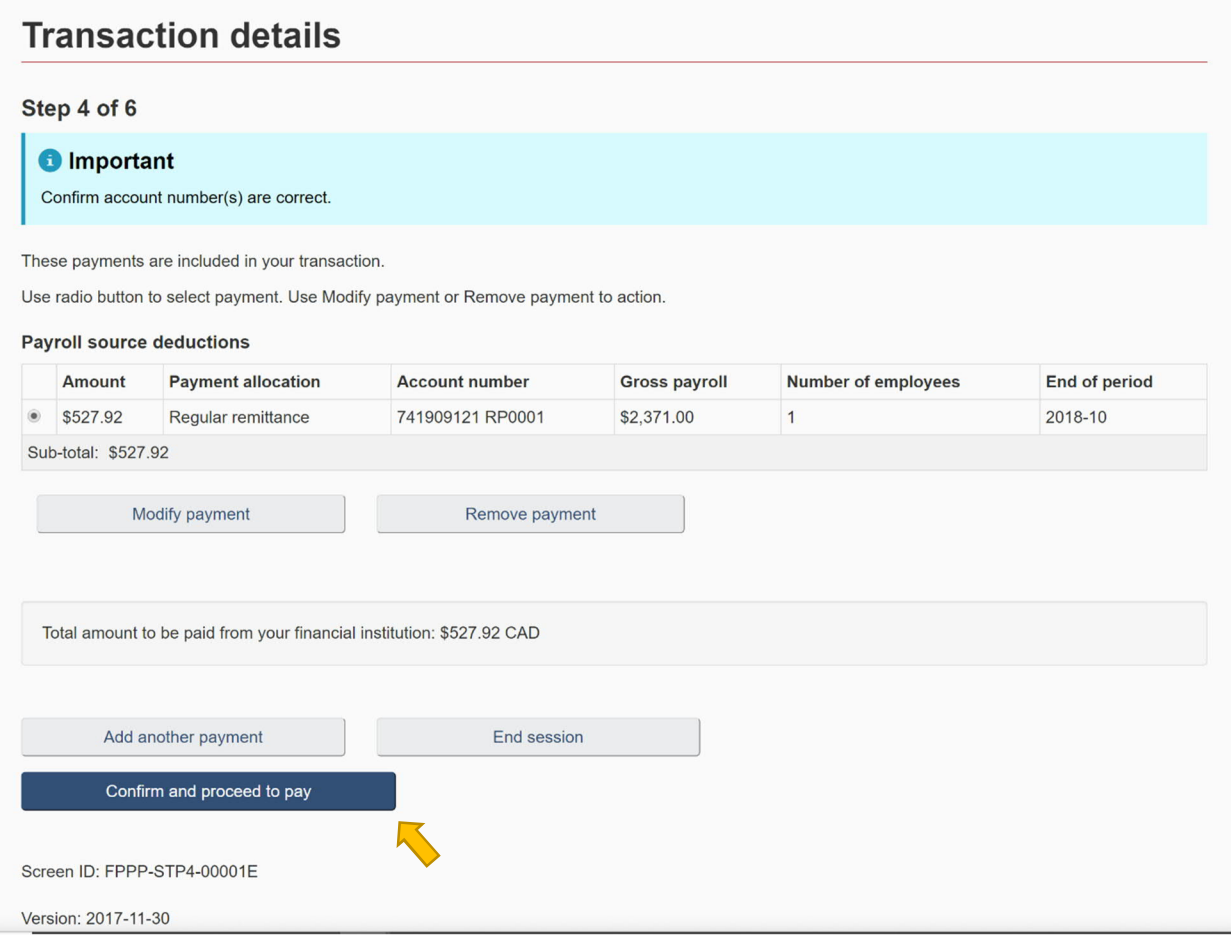

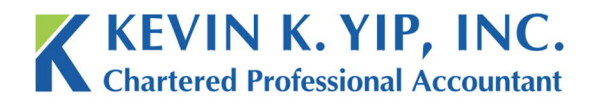

Français

7. Confirm payment amount. Then press "pay now".

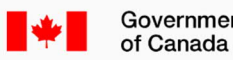

Government Gouvernement du Canada

**Canada Revenue Agency** 

# Proceed to pay

You will now be directed to a secure site to complete the payment portion of your transaction.

If your debit card has a Visa Debit logo, or a Visa Debit logo with an Interac logo, choose Visa Debit when selecting your payment method; if your debit card has only the Interac logo, choose Interac. If your debit card has a Debit MasterCard logo, or a Debit MasterCard with an Interac logo, choose Debit MasterCard when selecting your payment method.

Once completed, you will be redirected back to the CRA My Payment website and a confirmation receipt will be displayed.

#### **O** Note

The CRA and your financial institution do not exchange personal or account specific information.

Only Visa Debit, Debit MasterCard, and Interac Online cards are accepted. Credit cards are not accepted.

Your My Payment session will remain open for 35 minutes while you are away from the CRA site completing your online payment.

## Amount to be paid: \$527.92 CAD

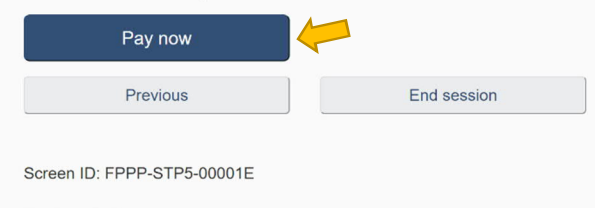

Version: 2017-11-30

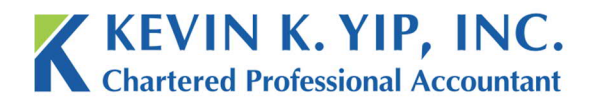

 $t$  604.267.1220 f 604.267.1225 info@kyipcpa.com www.kyipcpa.com

8. Choose a payment method, fill in your information, and complete the transaction. Print a receipt when complete for your records.

n

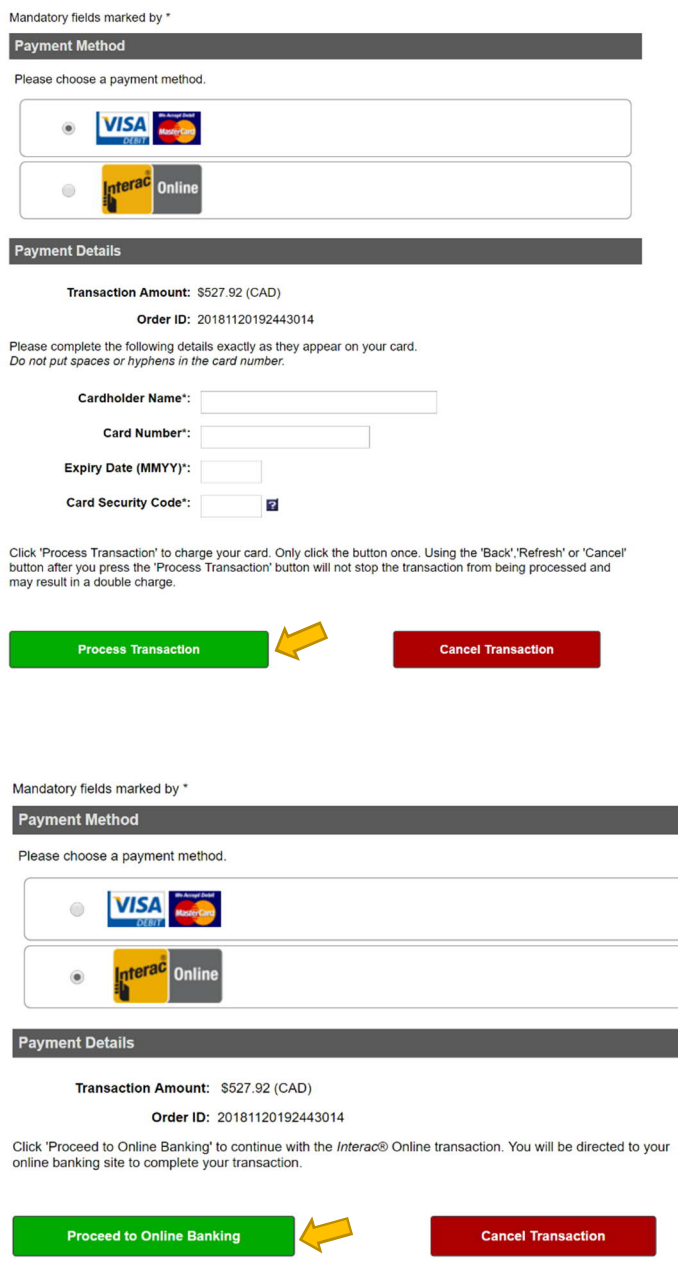

## **IMPORTANT REMINDER:**

*Other payment options can be found in the following link: https://www.canada.ca/en/revenueagency/services/make-a-payment-canada-revenue-agency/make-payment/general-payment.html*